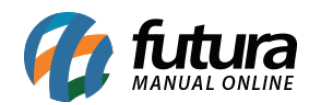

**Sistema:** Futura Server

**Caminho:** *Configurações > Permissões > Permissões de Perfil*

**Referência:** FS315

**Versão:** 2018.04.26

**Como Funciona:** Através desta tela será possível definir permissões de usuários por perfis criados na tela de *Cadastros>Perfil de Usuário* de acordo com o link abaixo:

[Como Cadastrar Perfis de Usuários no Futura Server? – FS08.1](http://manual.futurasistemas.com.br/manual-do-sistema/como-cadastrar-perfil-de-usuario-fs08-7-15/)

Ao acessar o caminho: *Configurações > Permissões > Permissões de Perfil* o sistema irá abrir a tela abaixo:

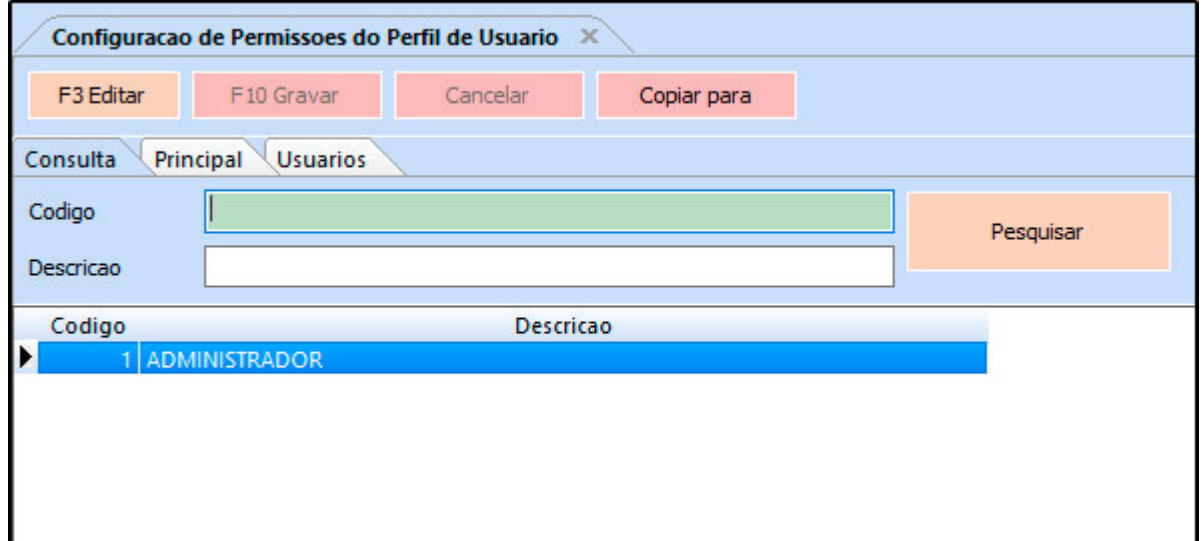

Clique em *F3 Editar* para inserir todas as permissões pertencentes aquele perfil em especifico, defina as permissões e clique em *F10 Gravar* para validar o procedimento.

Vale lembrar que as permissões definidas irão replicar para todos os usuários vinculados à esse perfil.